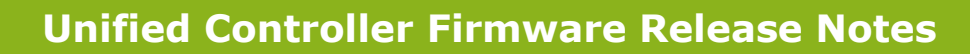

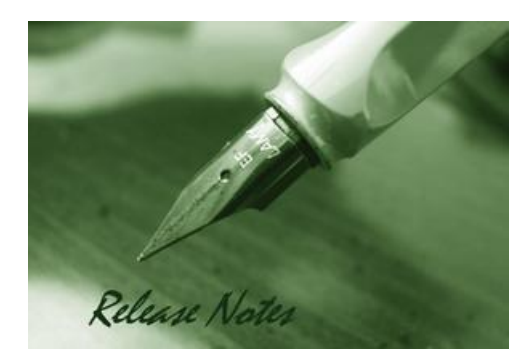

**Firmware Version:** 4.7.2.2\_WW (A1/B1)

> Copyright © 2019 **Published Date:** 2019-06-25

#### **Copyright Notice**

This publication, including all photographs, illustrations and software, is protected under international copyright laws, with all rights reserved. Neither this manual, nor any of the material contained herein, may be reproduced without written consent of the author.

#### **Disclaimer**

**D-Link** 

The information in this document is subject to change without notice. The manufacturer makes no representations or warranties with respect to the contents hereof and specifically disclaim any implied warranties of merchantability or fitness for any particular purpose. The manufacturer reserves the right to revise this publication and to make changes from time to time in the content hereof without obligation of the manufacturer to notify any person of such revision or changes.

#### **Limitations of Liability**

UNDER NO CIRCUMSTANCES SHALL D-LINK OR ITS SUPPLIERS BE LIABLE FOR DAMAGES OF ANY CHARACTER (E.G. DAMAGES FOR LOSS OF PROFIT, SOFTWARE RESTORATION, WORK STOPPAGE, LOSS OF SAVED DATA OR ANY OTHER COMMERCIAL DAMAGES OR LOSSES) RESULTING FROM THE APPLICATION OR IMPROPER USE OF THE D-LINK PRODUCT OR FAILURE OF THE PRODUCT, EVEN IF D-LINK IS INFORMED OF THE POSSIBILITY OF SUCH DAMAGES. FURTHERMORE, D-LINK WILL NOT BE LIABLE FOR THIRD-PARTY CLAIMS AGAINST CUSTOMER FOR LOSSES OR DAMAGES. D-LINK WILL IN NO EVENT BE LIABLE FOR ANY DAMAGES IN EXCESS OF THE AMOUNT D-LINK RECEIVED FROM THE END-USER FOR THE PRODUCT.

#### **Content:**

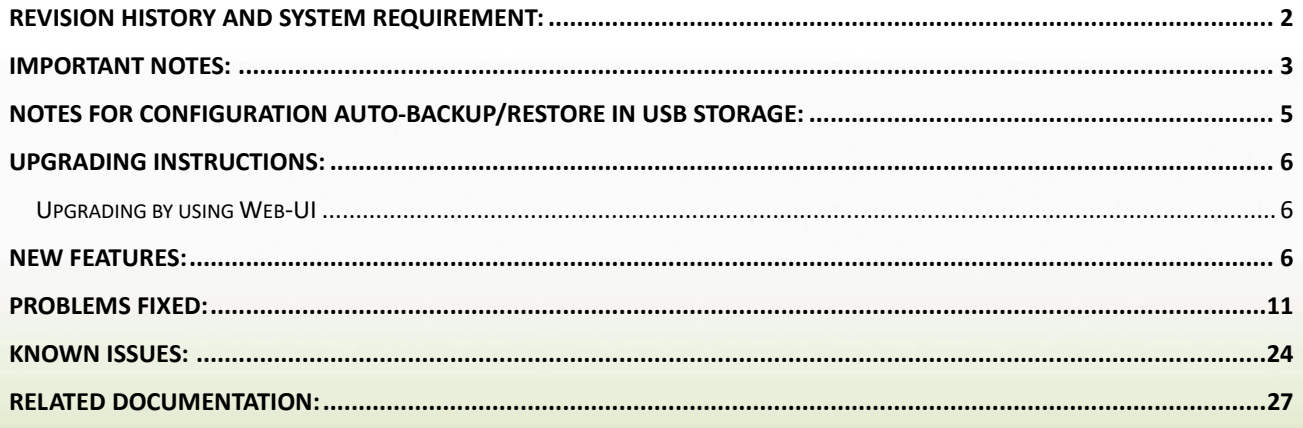

# <span id="page-1-0"></span>**Revision History and System Requirement:**

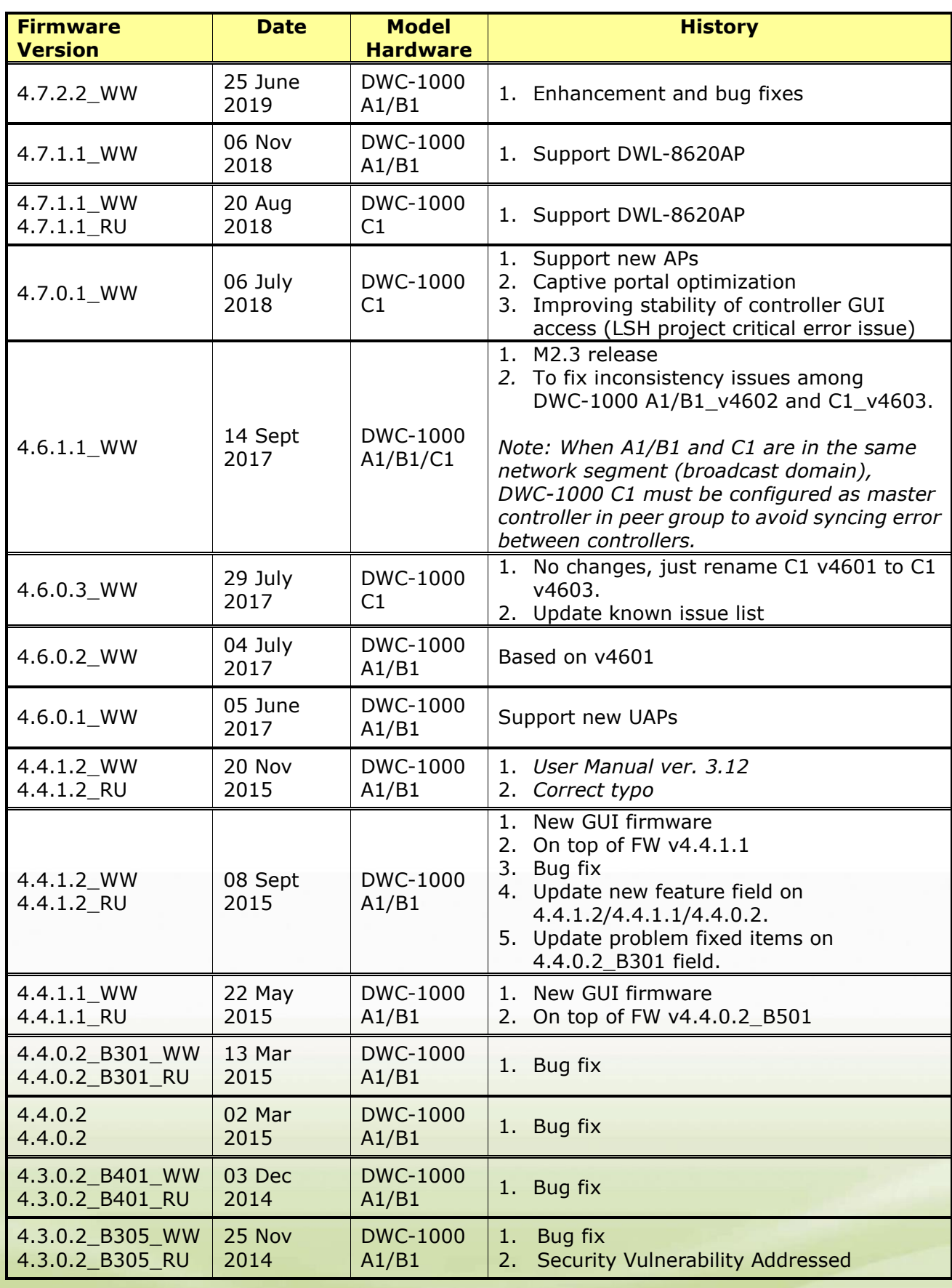

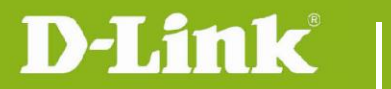

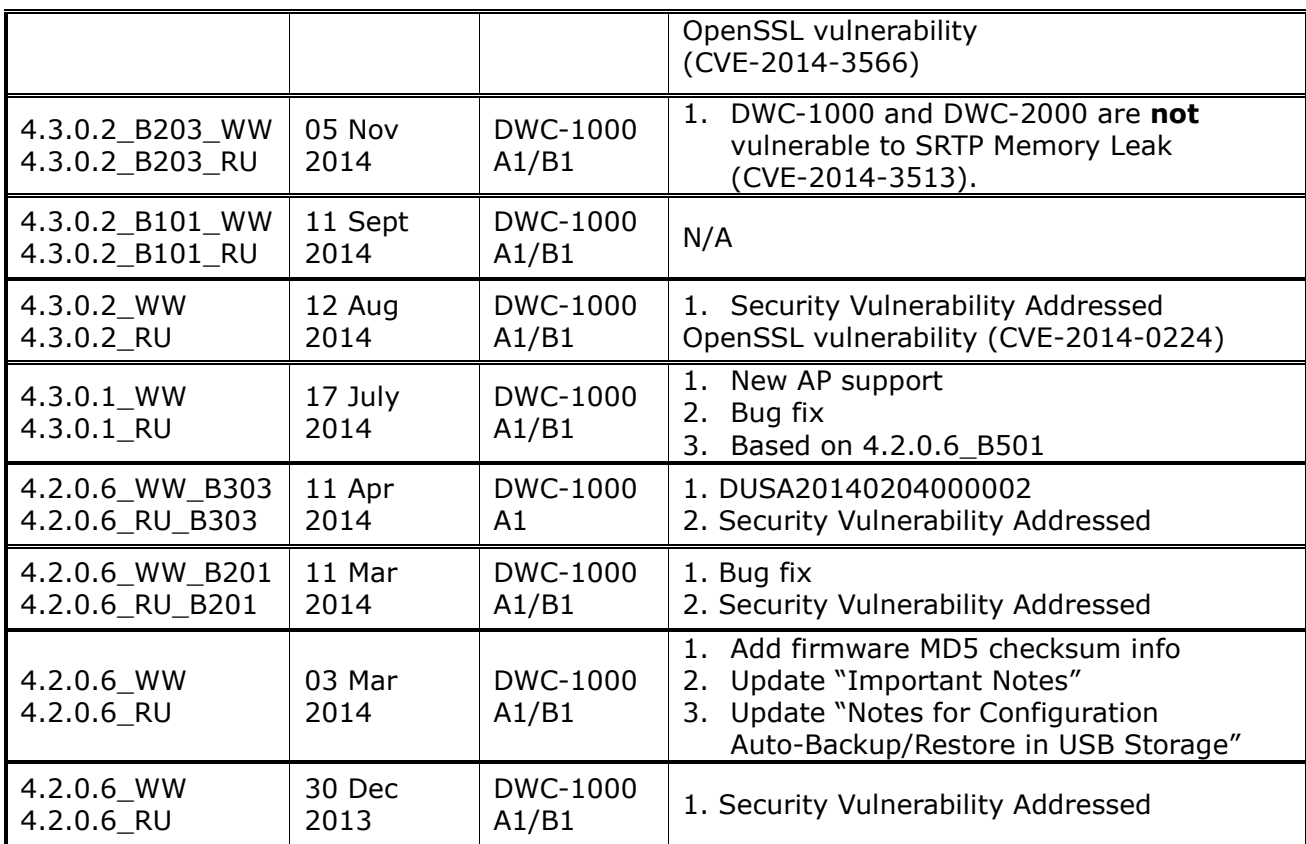

## **Firmware Details:**

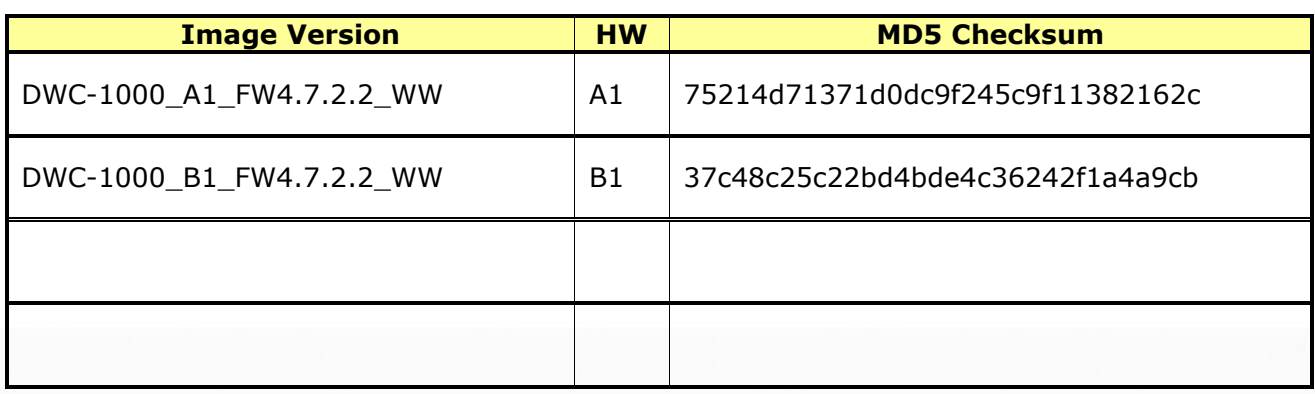

## <span id="page-2-0"></span>**Important Notes:**

1. A firmware region mismatch between RU and WW images now is forbidden. System will check and block firmware upgrade process, such as firmware upgrade from RU→WW or WW→RU image. 2. Below are new functions and will be available after upgrading FW to v4.2.0.3 or later.

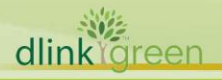

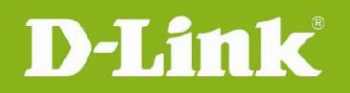

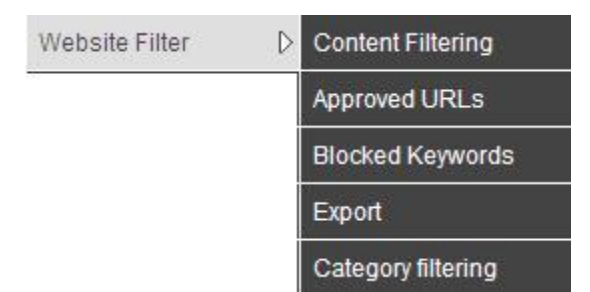

**Website Filter** feature (Content Filtering/ Approved URLs/ Blocked Keywords/ Export) needs DWC-1000-VPN/ DWC-1000-VPN-LIC license upgrade.

**Category Filtering** feature needs DWC-1000-WCF-12 or DWC-1000-WCF-12-LIC license upgrade.

- 3. B1 firmware is not backward compatible with HW A1, please make sure the hardware version is correct before upgrading firmware for DWC-1000.
- 4. Hardware B1 supports **Web Recovery Mode** whenever there is firmware damage on DWC-1000, or manually access it by following steps: Power off the DWC-1000, press and hold the reset button, then power on and keep hold the reset button for over 15 seconds, the DWC-1000 will enter the Web Recovery Mode either.

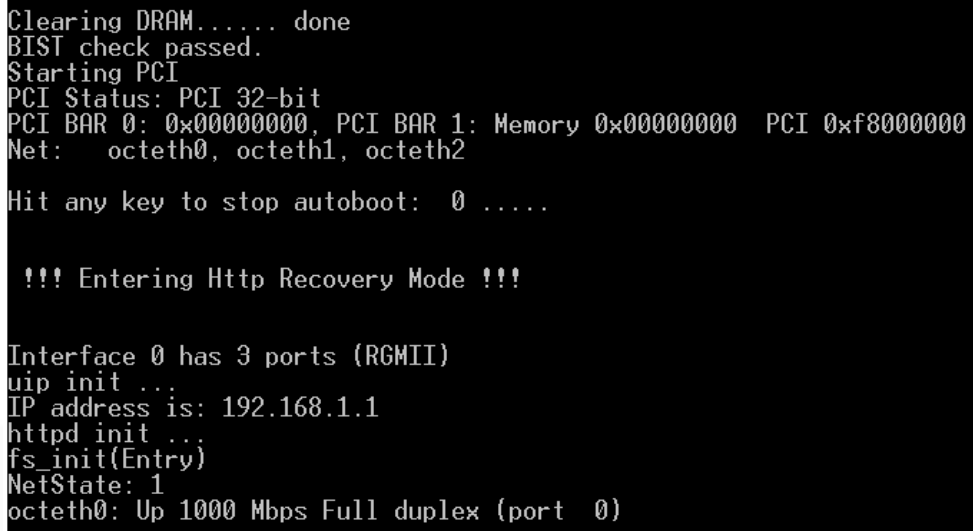

The IP address will be 192.168.1.1, and make sure to setup same IP segment for your PC/NB then access the Web Recovery Mode via browser.

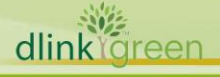

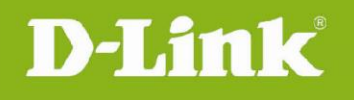

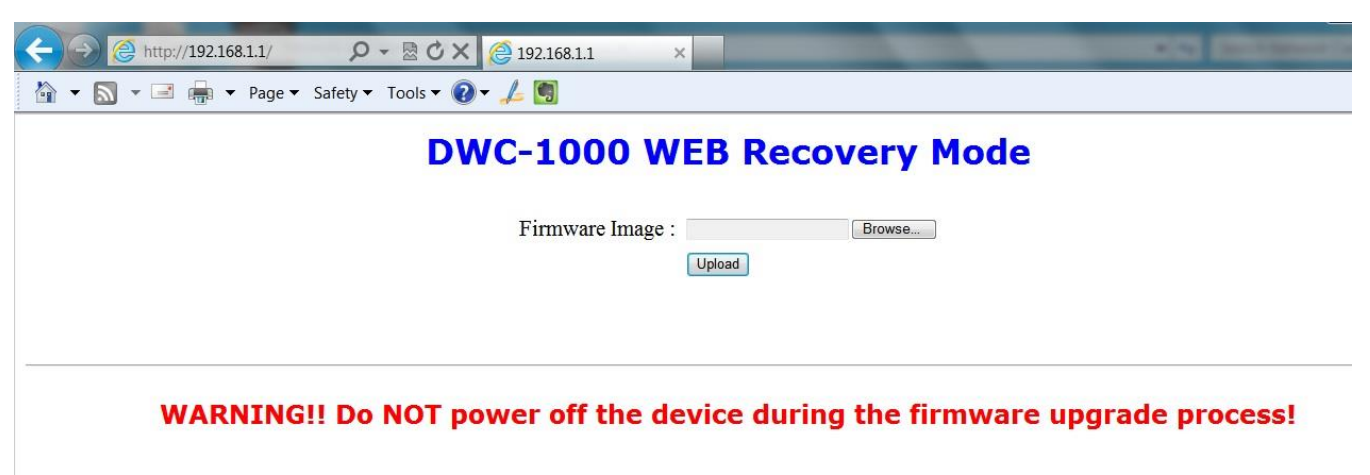

. After upgrading, it will restore system to factory default settings, the default IP address will be "192.168.10.1".

5. GNU/Linux Bash Shell vulnerability (CVE-2014-6271)

We have evaluated this vulnerability. DWC-1000 and DWC-2000 are **not** vulnerable to this since these devices do not expose the shell interface through CLI nor WEB interface (including CGI). Reference website:

<http://web.nvd.nist.gov/view/vuln/detail?vulnId=CVE-2014-6271> <http://seclists.org/oss-sec/2014/q3/650> <https://blogs.akamai.com/2014/09/environment-bashing.html>

#### 6. SRTP Memory Leak (CVE-2014-3513)

We have evaluated this vulnerability. DWC-1000 and DWC-2000 are **not** vulnerable to this since these devices do not support SRTP and based on OpenSSL 1.0.x versions.

Reference website:

dlink

areen

<http://web.nvd.nist.gov/view/vuln/detail?vulnId=CVE-2014-3513>

7. DWC-1000 Clustering behavior among A1/B1 and C1.

When A1/B1 and C1 are in the same network segment (broadcast domain), DWC-1000 C1 must be configured as master controller in peer group to avoid syncing error between controllers.

## <span id="page-4-0"></span>**Notes for Configuration Auto-Backup/Restore in USB Storage:**

D-Link DWC Unified Controller support configuration backup or restore automatically while a USB drive is inserted. Following information instructs what condition will perform backup/restore.

- 1. The configuration will be automatically backed up to the USB drive as soon as the USB drive is inserted. The configuration file name format is <Model Name> <Serial Number>.cfg.
- 2. The system LED on the DWC blinks 5X in amber to indicate a backup operation has started.
- 3. The configuration in the USB drive can be updated if the user manually clicks 'Save Settings' in any GUI page and provided the Model Number and the Serial Number of the DWC matches

with the file already present in the USB drive.

- 4. In case of reboot, the DWC checks for the presence of configuration file (with format ModelName SerialNumber.cfg). If found, the configuration from the USB drive is restored on the DWC. If a configuration file with the correct format is present in both connected USB drives, the configuration from the first USB drive will be used to restore the DWC.
- 5. The USB drive can have only one configuration with the above mentioned format for each model name.
- 6. If the USB drive is plugged in to the DWC which is in factory default state, then during reboot, no backup is taken since no custom configuration file exists in the DWC by that time. The custom configuration is stored on the USB drive once the user clicks Save Settings in any GUI page.

## <span id="page-5-0"></span>**Upgrading Instructions:**

#### <span id="page-5-1"></span>**Upgrading by using Web-UI**

For installation details and upgrade instructions, please refer to the Firmware Upgrades chapter in the *DWC-1000 User Manual ver. 3.12.*

### **Important note:**

**D-Link** 

Some enhancements in v4722 are not available on DWC-1000 A1/B1 platform due to the limited memory space and CPU load concerns.

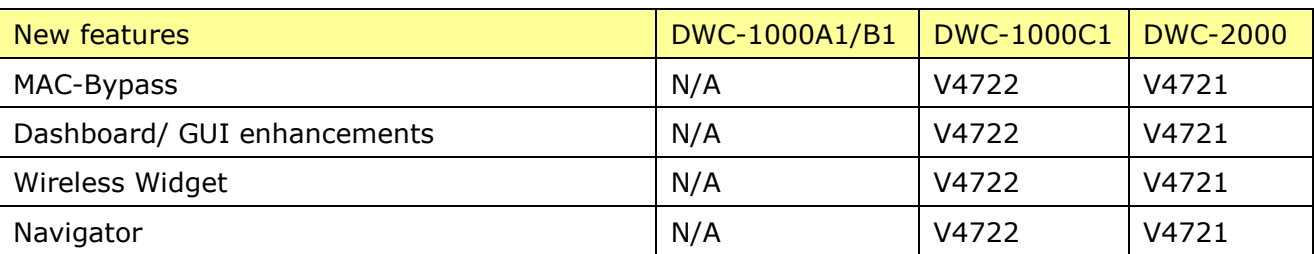

#### <span id="page-5-2"></span>**New Features:**

dlinl

reer

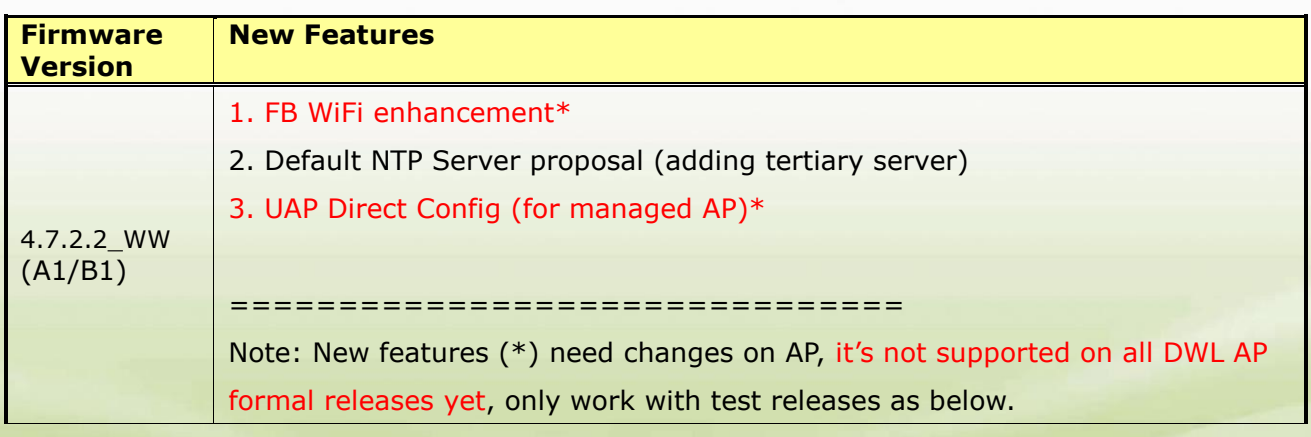

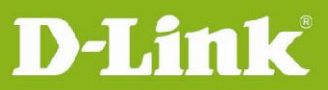

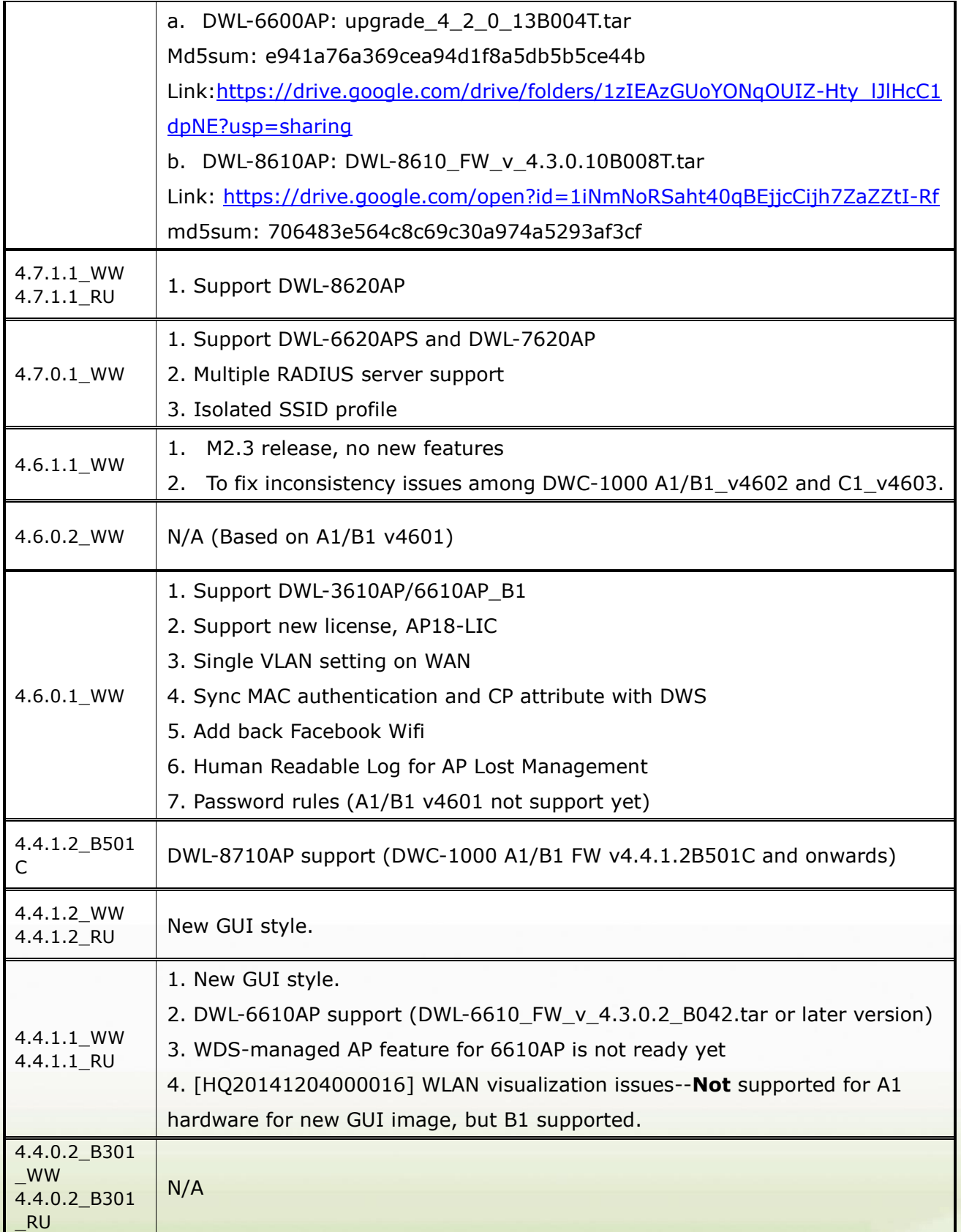

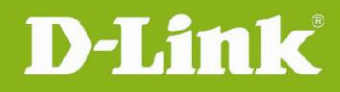

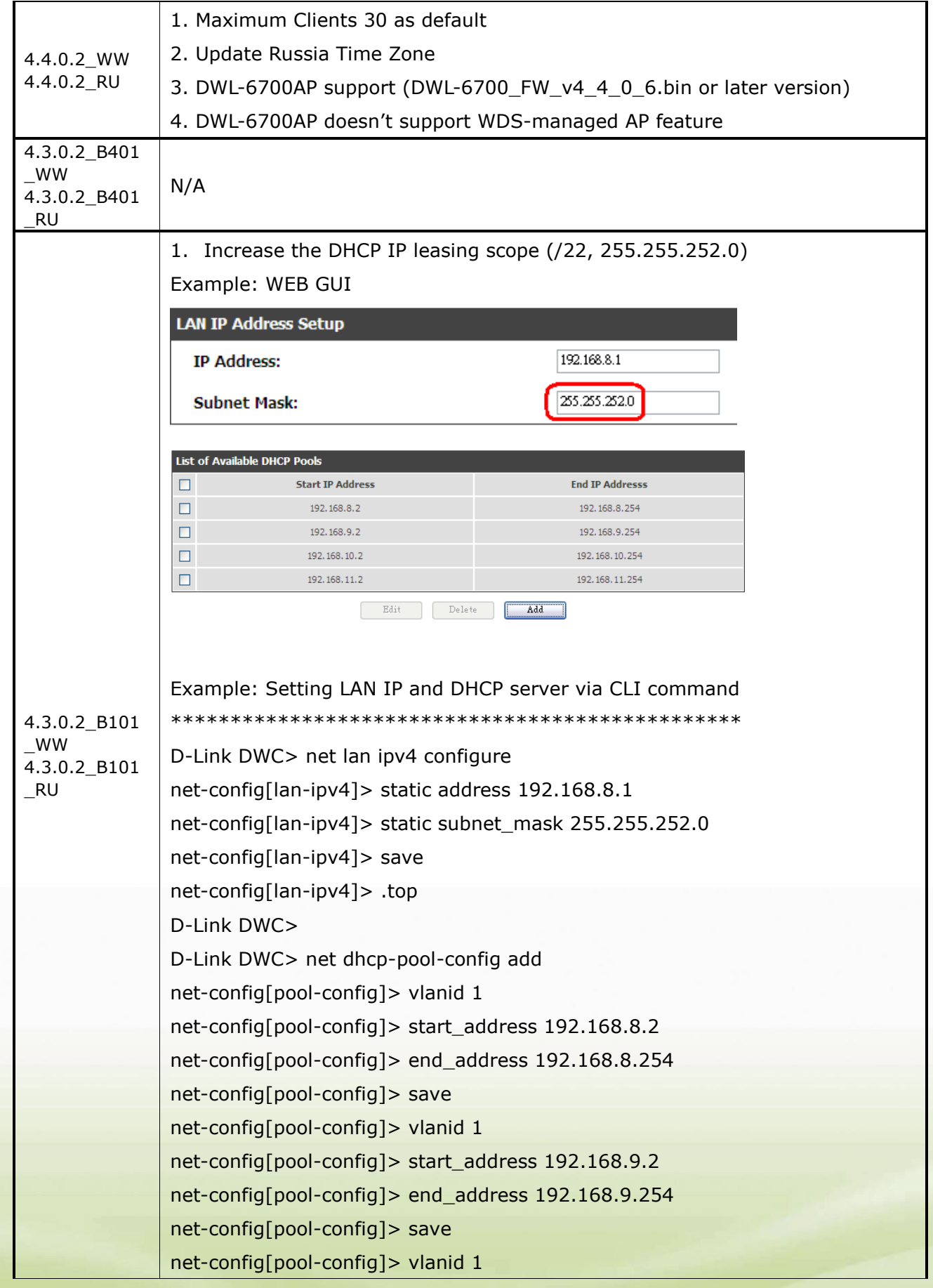

dlinkigreen

# **D-Link** | Unified Controller Firmware Release Notes

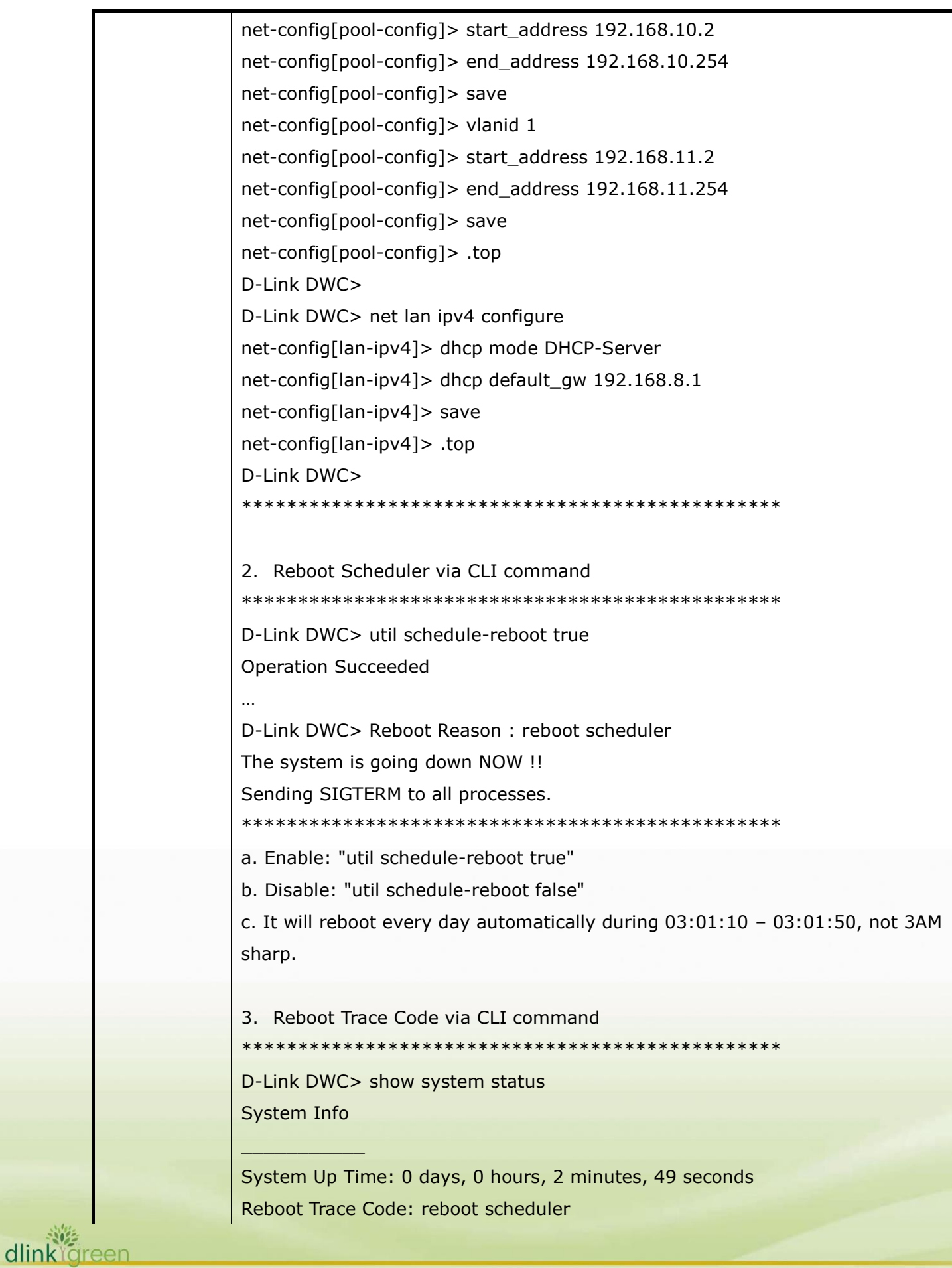

# **Unified Controller Firmware Release Notes**

D-Link |

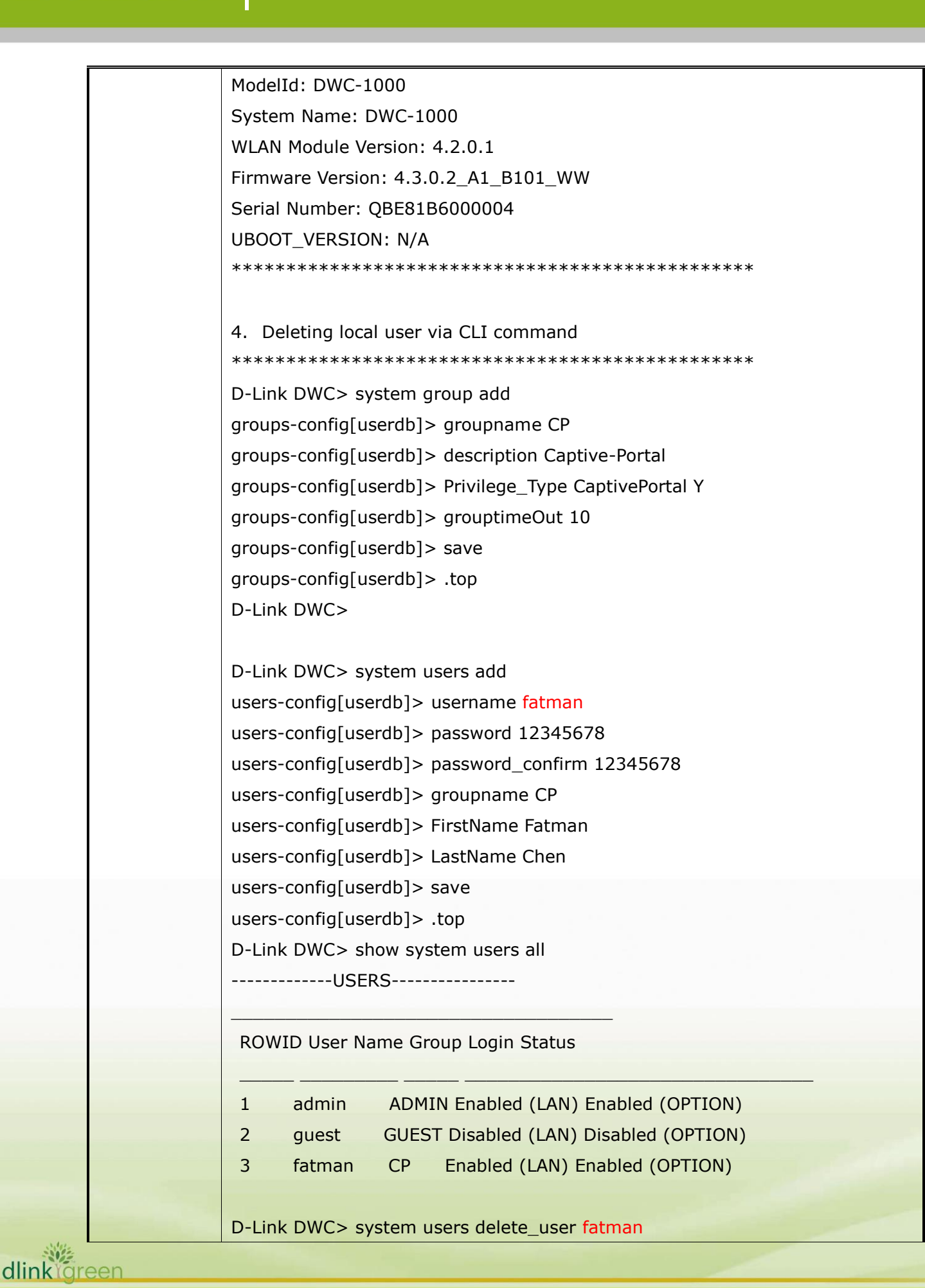

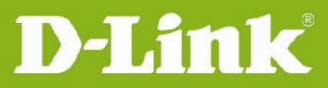

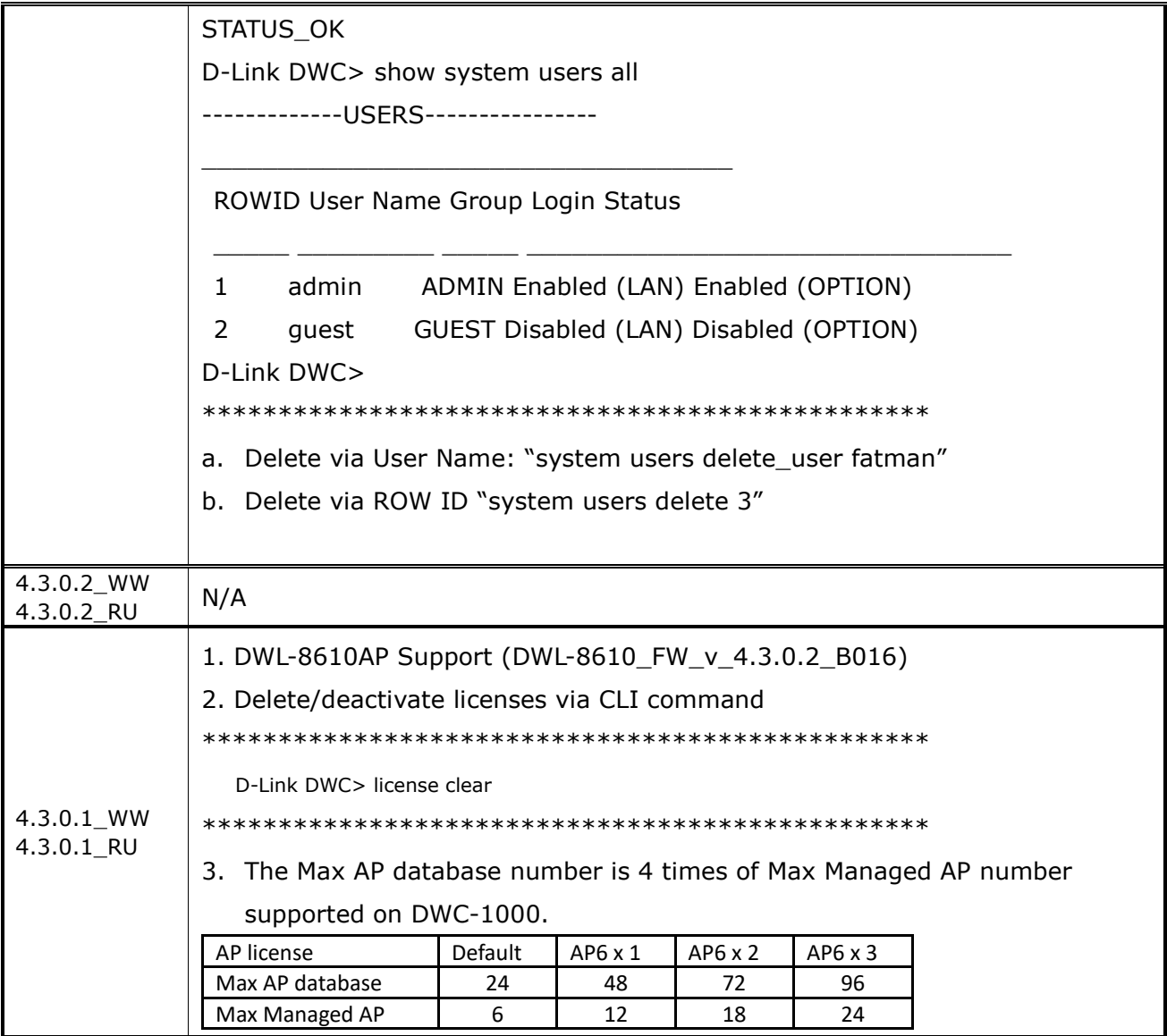

# <span id="page-10-0"></span>**Problems Fixed:**

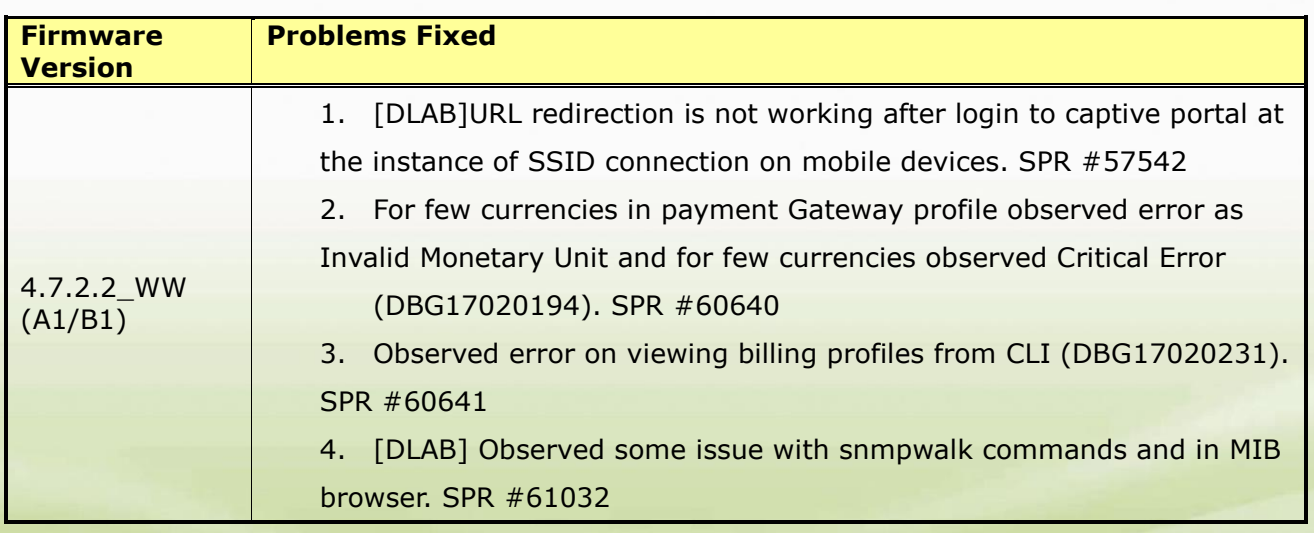

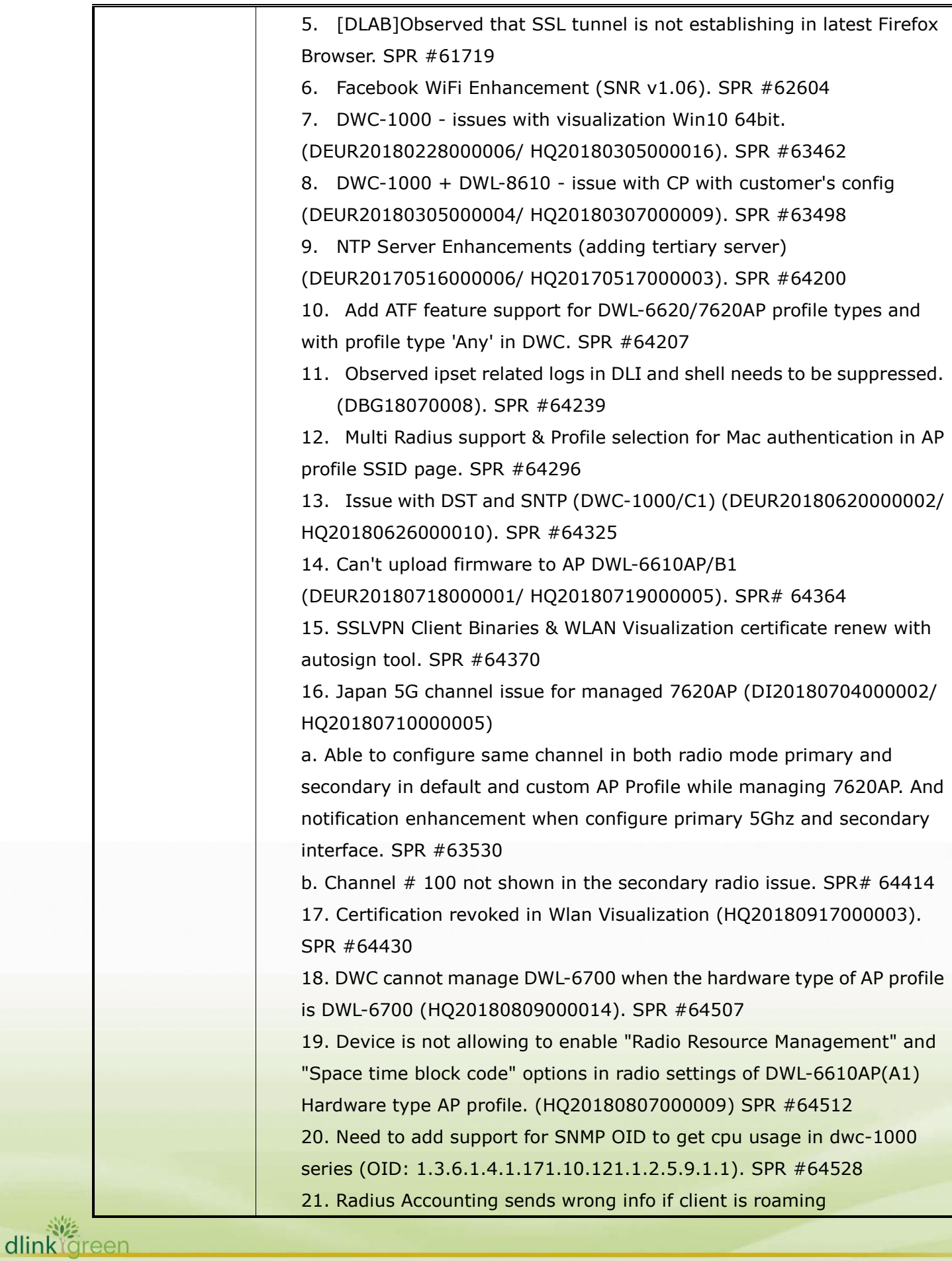

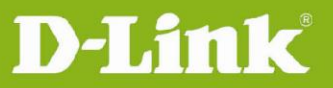

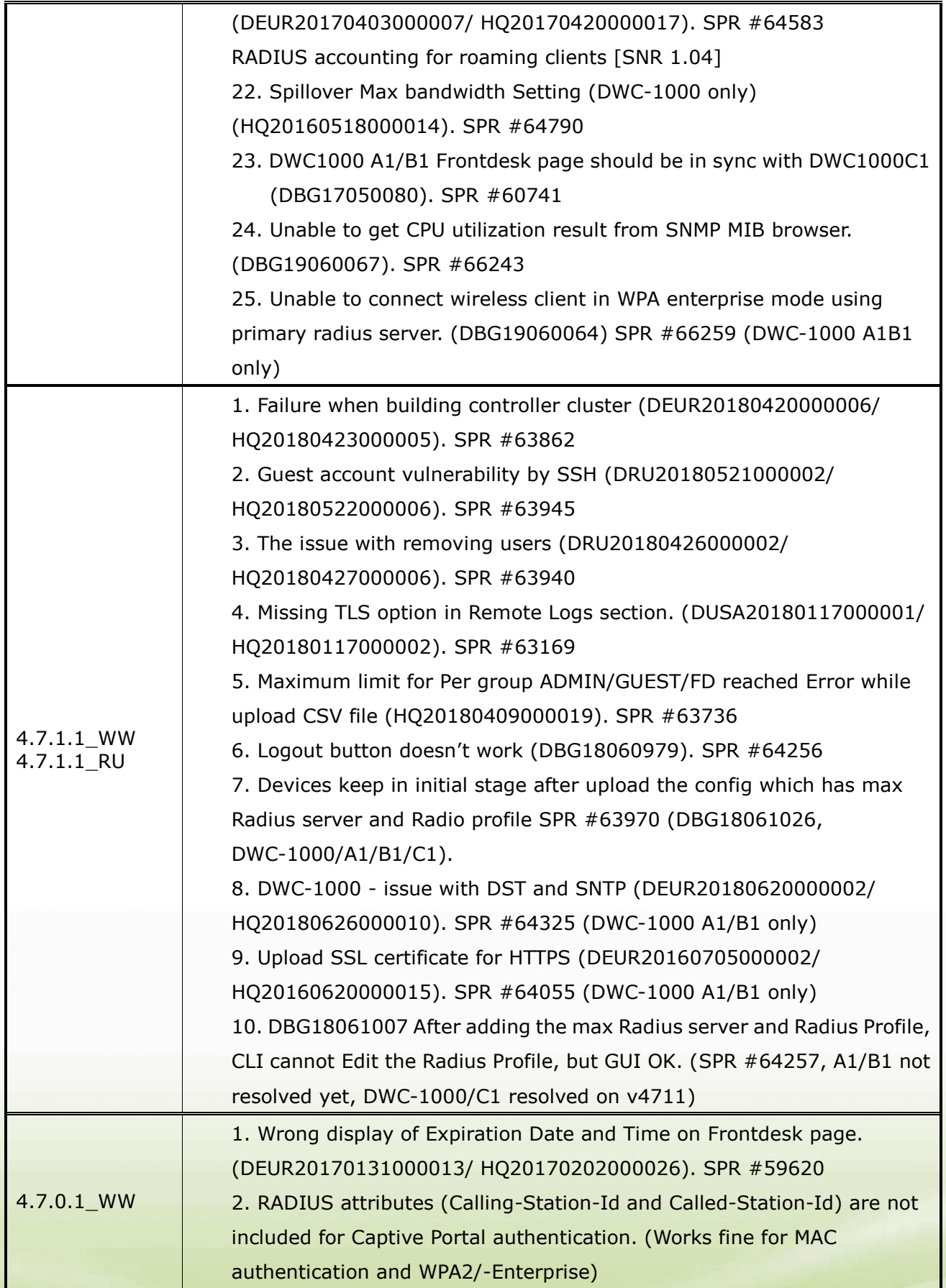

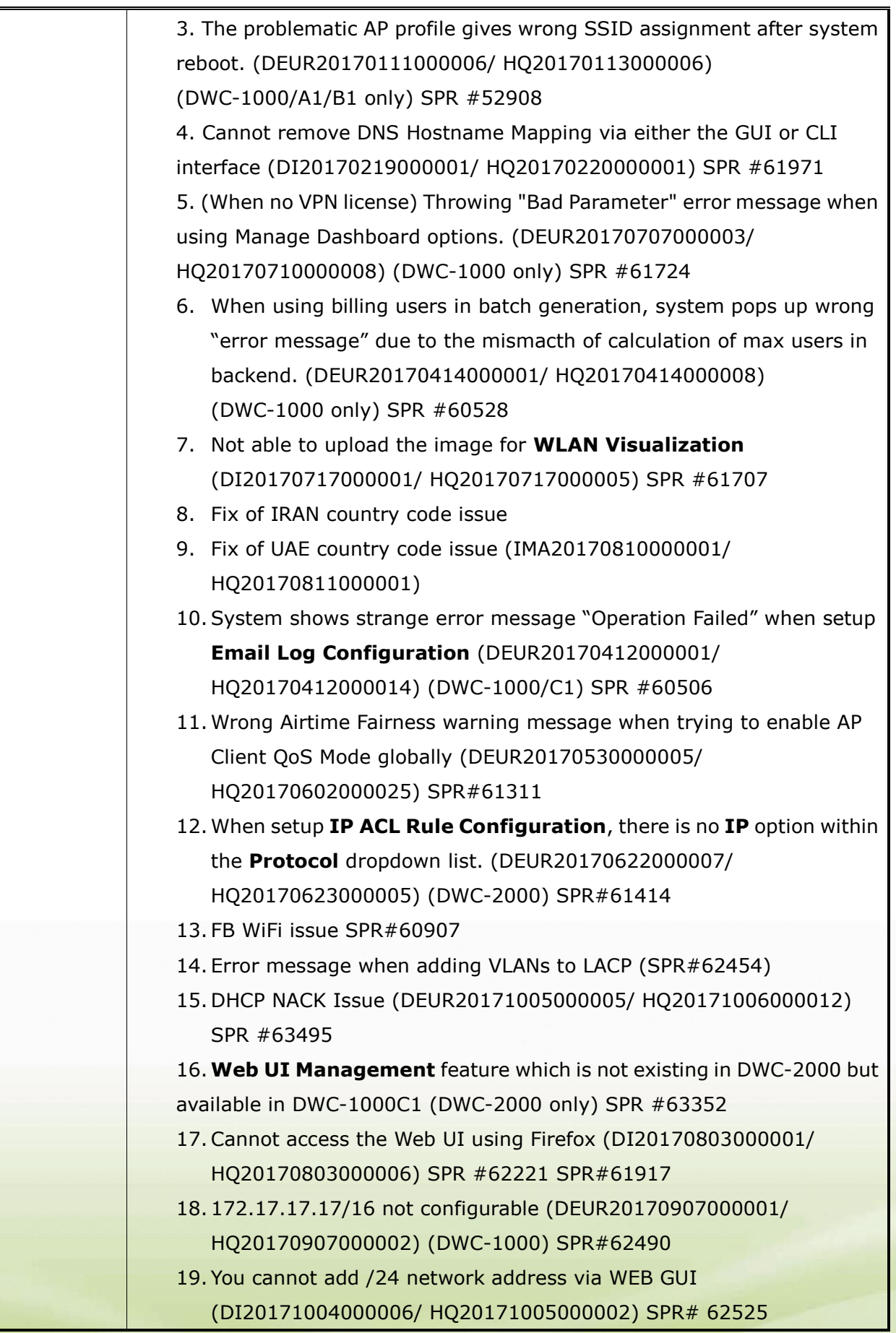

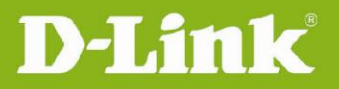

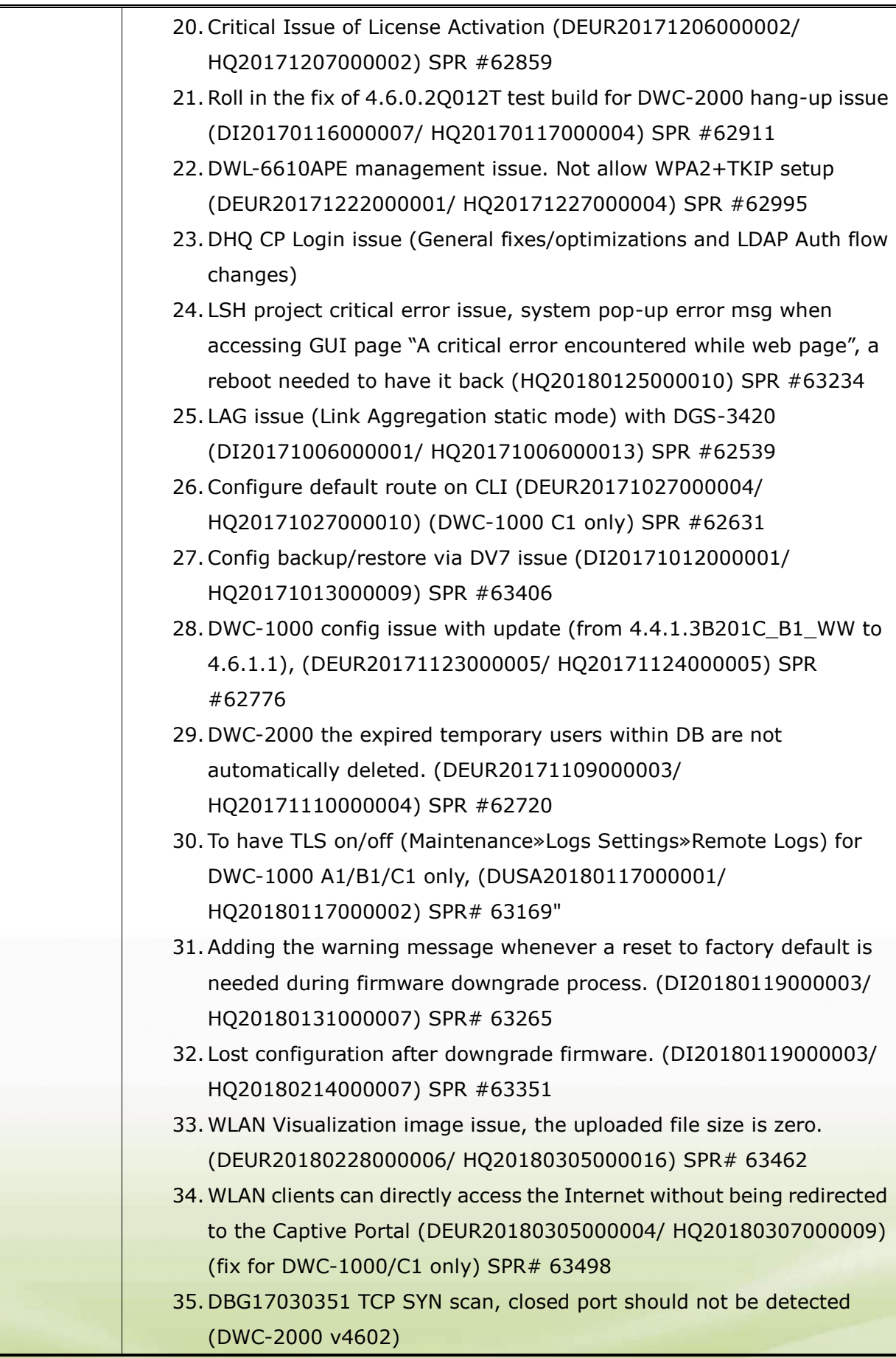

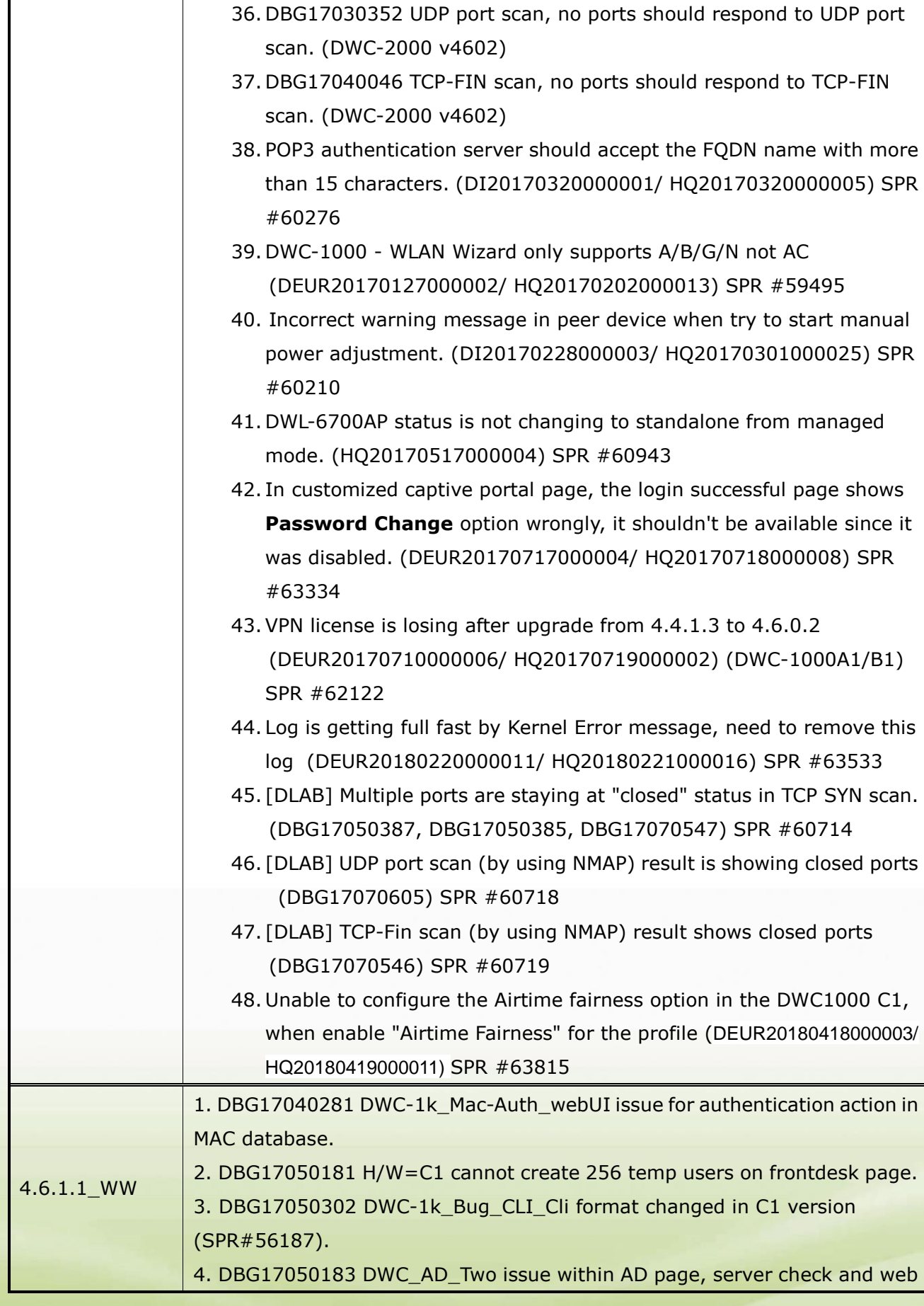

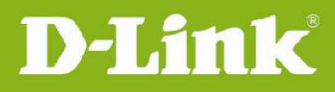

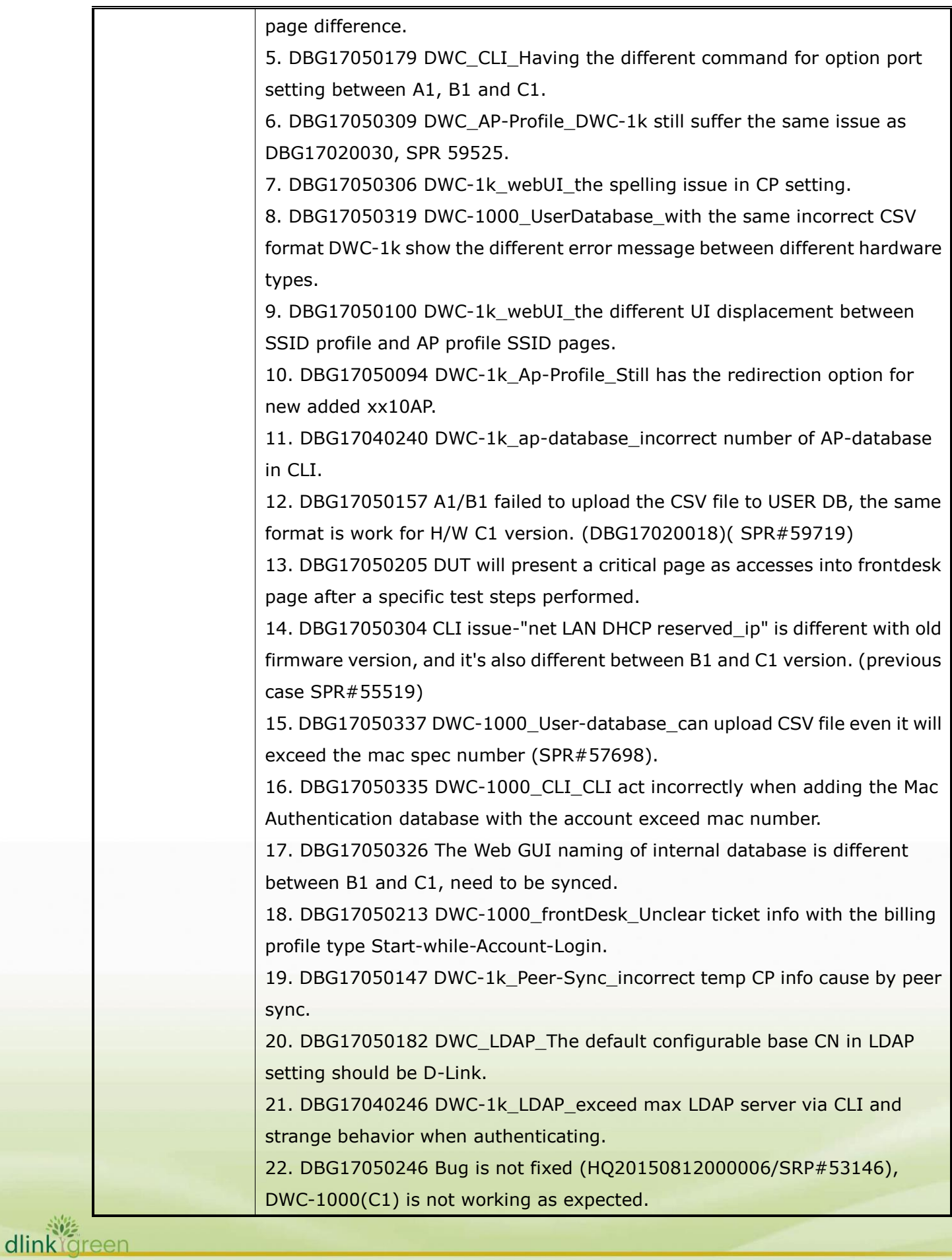

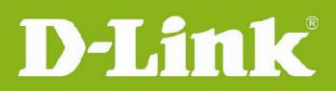

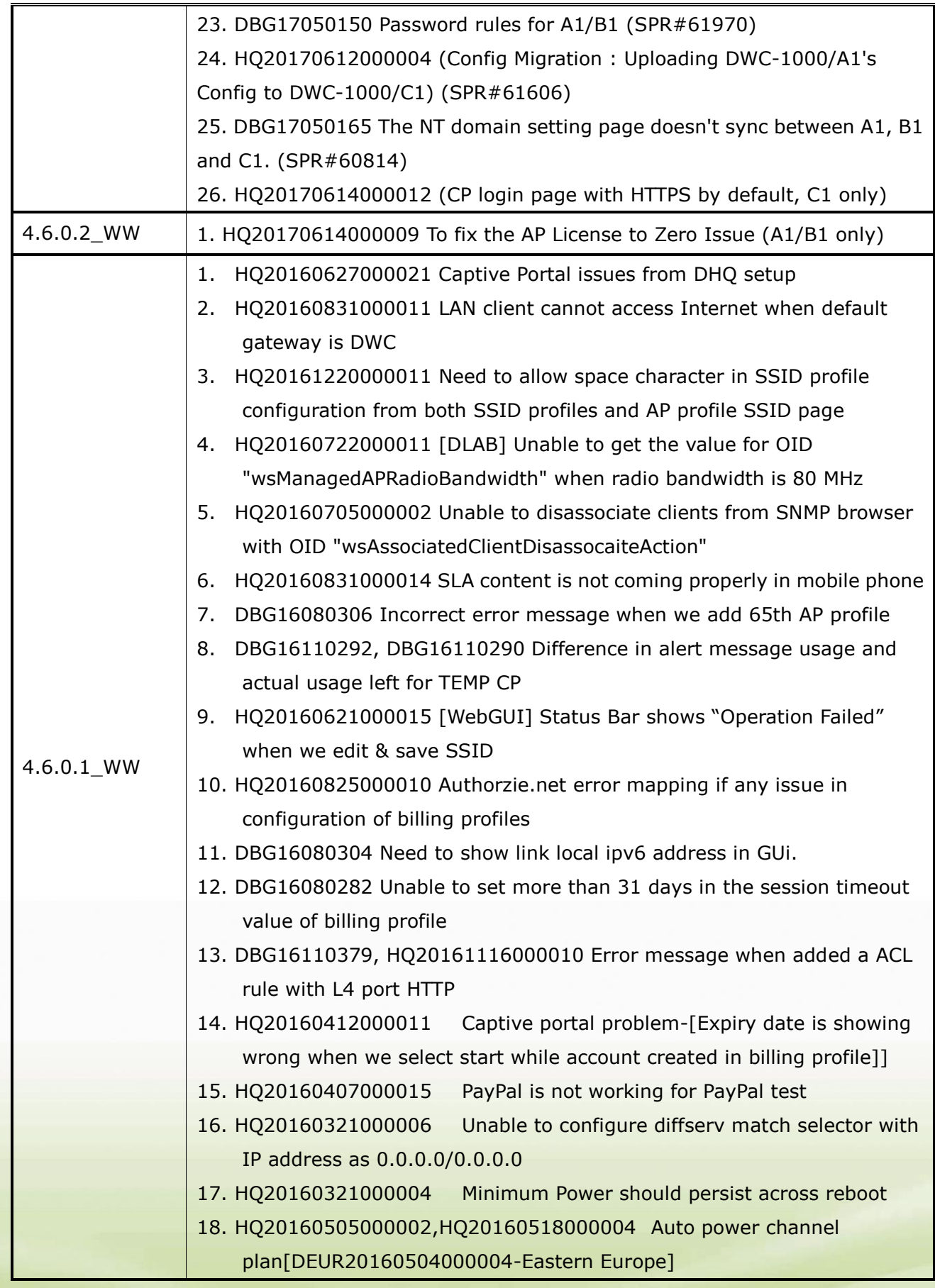

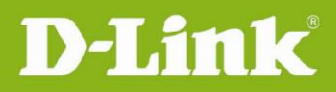

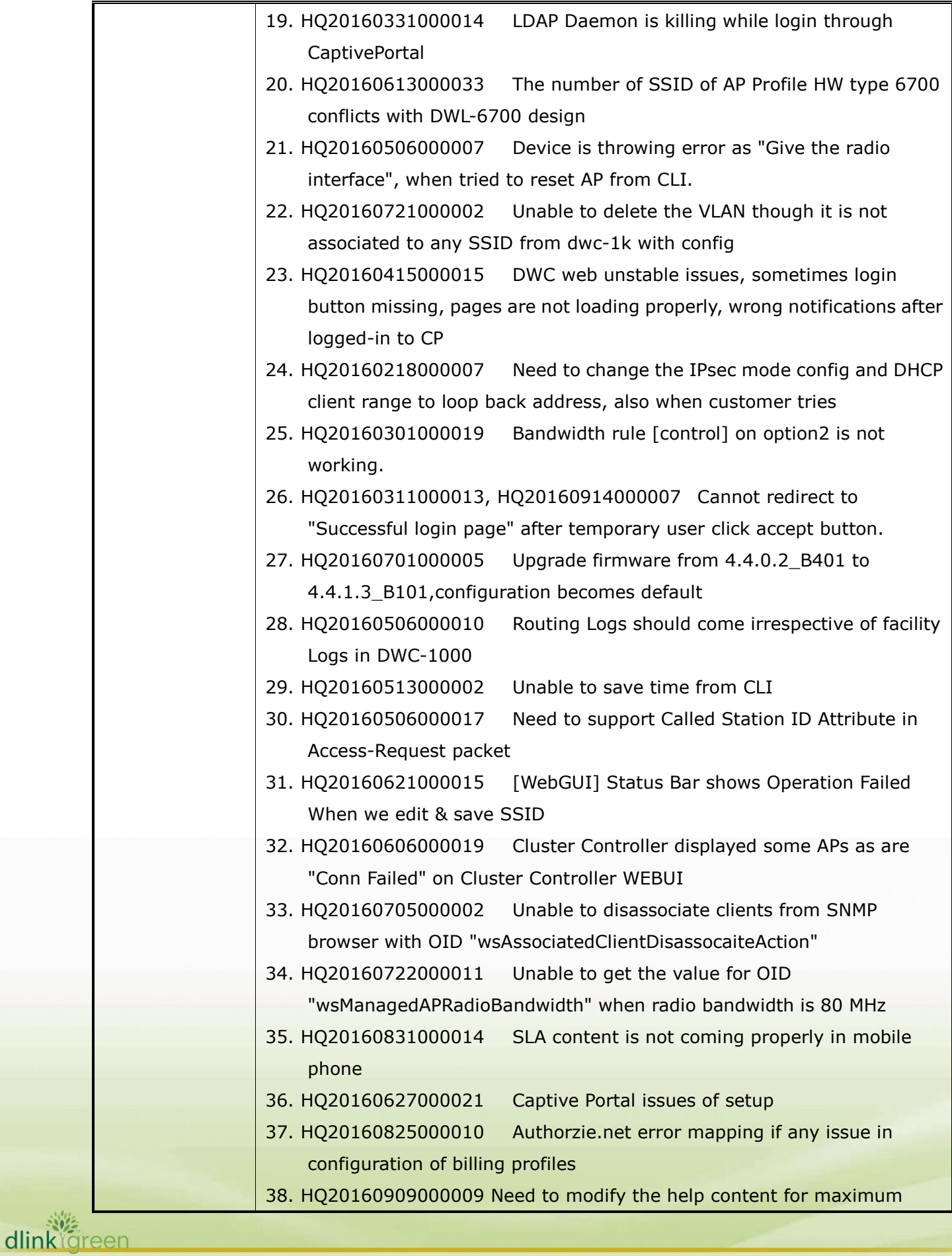

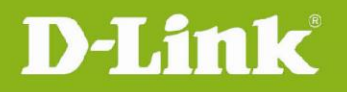

dlink foreen

controllers in cluster for DWC-1k to 4 from 8 39. HQ20160831000011 LAN client cannot access Internet when default gateway is DWC 40. HQ20161116000010 When added a ACL rule with l4 port HTTP then when edit it is showing as www 41. HQ20161021000002 DWC-1000 issues [DI20161012000002-Singapore] 42. HQ20160822000012 httpd upgrade, LDAP changes & loggingd changes for issues observed in customer setup 43. HQ20160218000006- overlapping subnet/ VLAN [DEUR20160217000006-Eastern Europe] Unable to configure VLAN with Addresses 192.168.10.1/24 after changing the default LAN IP also 44. HQ20160215000046-DWC-1k - DHCP Issue [DEUR20160211000007-Central Europe] should not allow reserved IP configuration from CLI in the range of DHCP pools 45. HQ20160219000003-Default HTTPS port number is 4443 instead of 443 Need to add port 443 for remote management and SSL-VPN 46. HQ20160219000016- Captive Portal redirect feature doesn't work correctly[DEUR20160218000019-Eastern Europe] Need to hide redirect option in SSID page when we enable the captive portal in the same page 47. HQ20160219000021- how does CP user logout? how can administrator logout CP user?[DEUR20160218000011-Eastern Europe] After login to the captive portal if redirection to any website is enabled need to redirect it in new page, with logout button in same login page 48. HQ20160302000015- [Web GUI] When 2.4G Radio turned off, the 5GHz status in Radio Detail Page is blank. The 5GHz radio status in Radio Detail Page is blank when we managed DWL-6700AP. 49. HQ20160304000002- DWC-2000: Problem with AP debug mode.[DRU20160303000004-Russia] Need to extend the password length to 5  $\sim$  32 characters for AP debug mode 50. HQ20160223000012- RADIUS unauthenticated client is blacklisted[DEUR20160222000003-Eastern Europe] Need to add delete all and single delete function in detected clients page and also change the option in WIDS client security configuration page for MAC Authentication Database Lookup Method option 51. HQ20151013000018 - DWC-2000 Captive Portal HTTPS is not reply at all Captive Portal Logout behavioral change 52. HQ20160216000012 - SSL vulnerability [DEUR20160208000002-UKI]

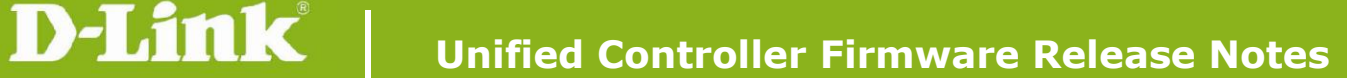

SSL/TLS use of weak RC4 cipher- CVE-2013-2566

- 53. HQ20160127000001-Hangs when using temporary user captive portal hot spot [DEUR20160126000008-South Europe] Should get server busy redirect page instead of 503 error page
- 54. HQ20151229000008-No SLA Configuration for Temporary User No SLA Configuration for Temporary User in SSID profiles page
- 55. HQ20160127000021-- DWC-1000 + DWL-8610 several issues[DEUR20160125000011-Central Europe][three issues]-DWC-1000 + DWL-8610 several issues
- 56. HQ20160218000017-Paypal CP translation [DEUR20160217000012-Eastern Europe] Spelling mistake in pay pal configuration page
- 57. HQ20160201000019-Master & Peer show AP's previous radio power values in Web GUI after turn off AP radio (continue HQ20151216000012) When both the radio of peer managed AP is off then channel is not getting updated in master
- 58. HQ20160218000018--DSR-Series FW 2.x & 3.x PPPoE password length to short [DEUR20160217000004-Central Europe] Need to increase the PPPoE password length
- 59. HQ20151217000014-Nat problem [DEUR20151216000007-South Europe] NAT problem [DWC-1000 device WAN is not getting up in roll-over case]
- 60. HQ20151218000002-What is the unit used for the QoS Bandwidth limit on the SSID configuration page? [DUSA20151218000001-Canada] The value of client QoS bandwidth up/down value is displaying as -1 when configuring maximum values
- 61. HQ20151221000015-management remote access behind NAT with port forwarding [DEUR20151218000002-Eastern Europe] Unable to open DWC-1000 GUI pages when device is behind NAT with Port forwarding Rule 62. HQ20160106000002- DWC-1000 - Option forced roaming Force
	- roaming option is getting disabled after reboot for managed AP entry added in valid access points page
- 63. HQ20151125000010-DWC-1000 and DWL-8610AP Captive portal ERROR page issue. [DUSA20151121000001-USA] Observed operation does not exist message while edit and click on save button

4.4.1.2\_WW 4.4.1.2\_RU 1. DBG14090381 Unable to see the fields e.g. Header, Customized Not, Time Stamp and Footer.

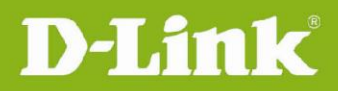

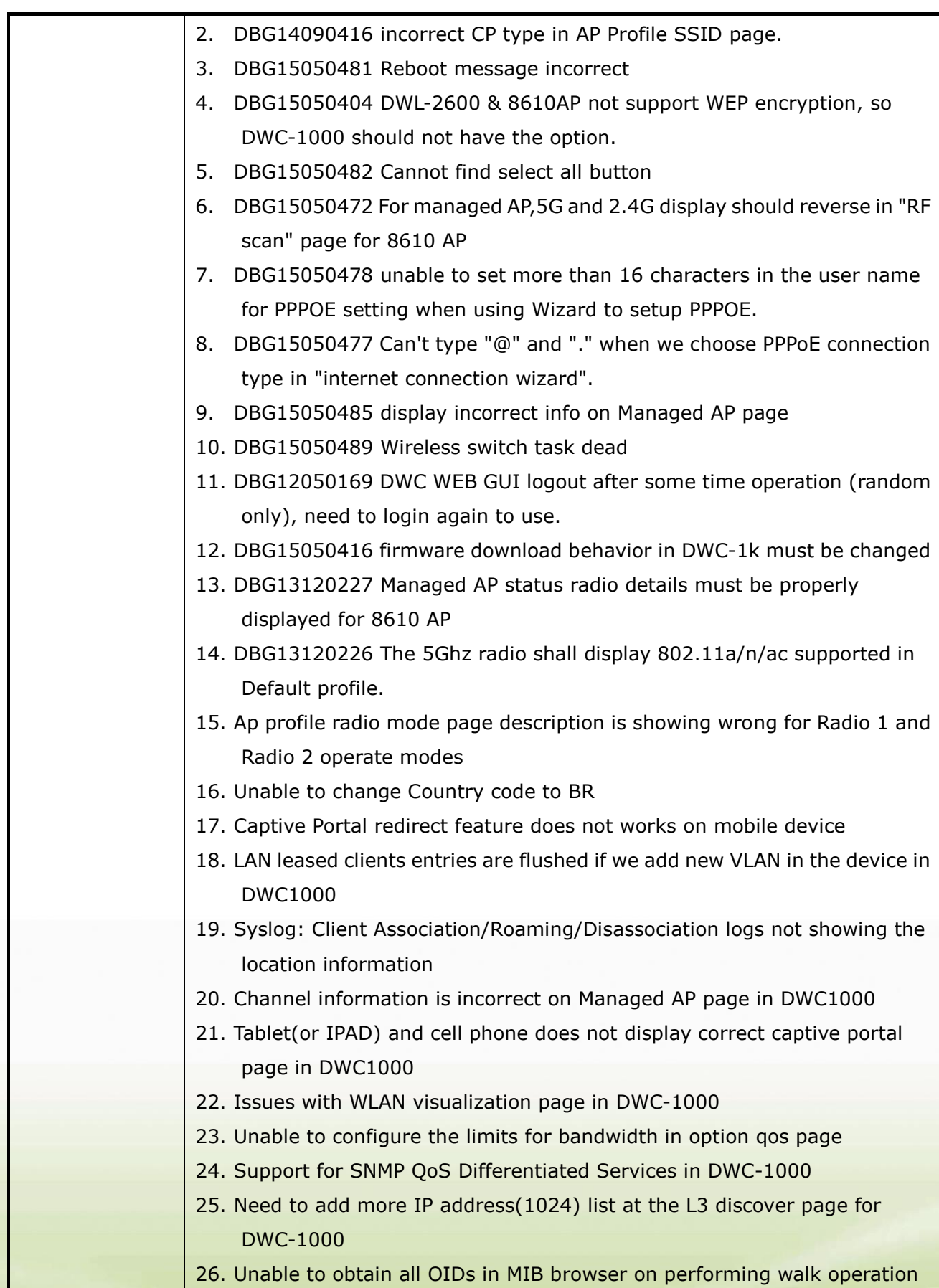

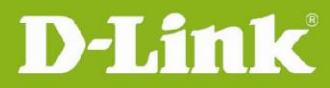

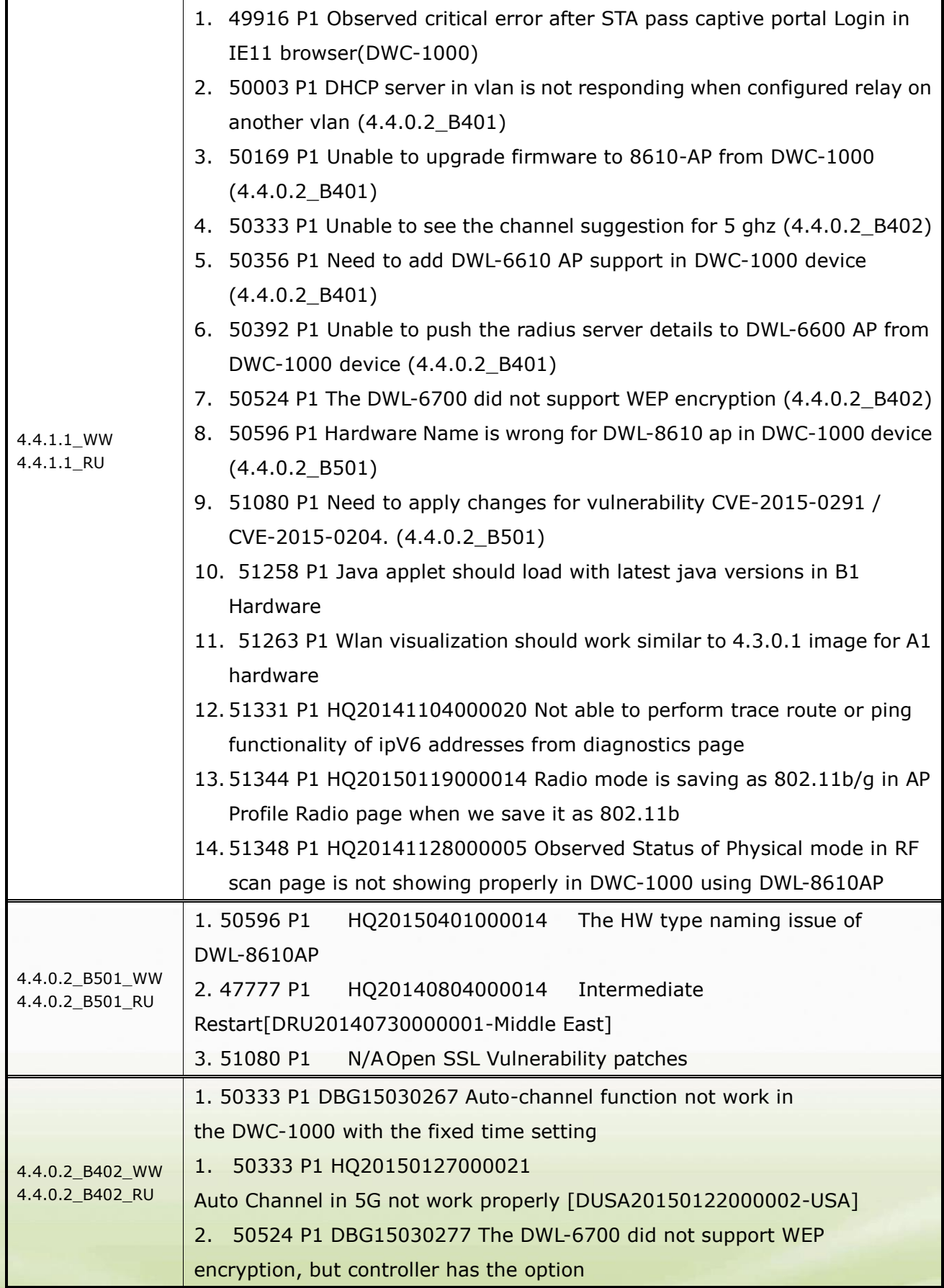

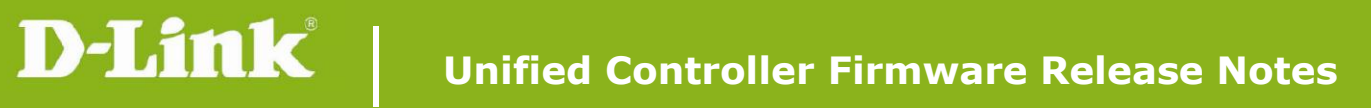

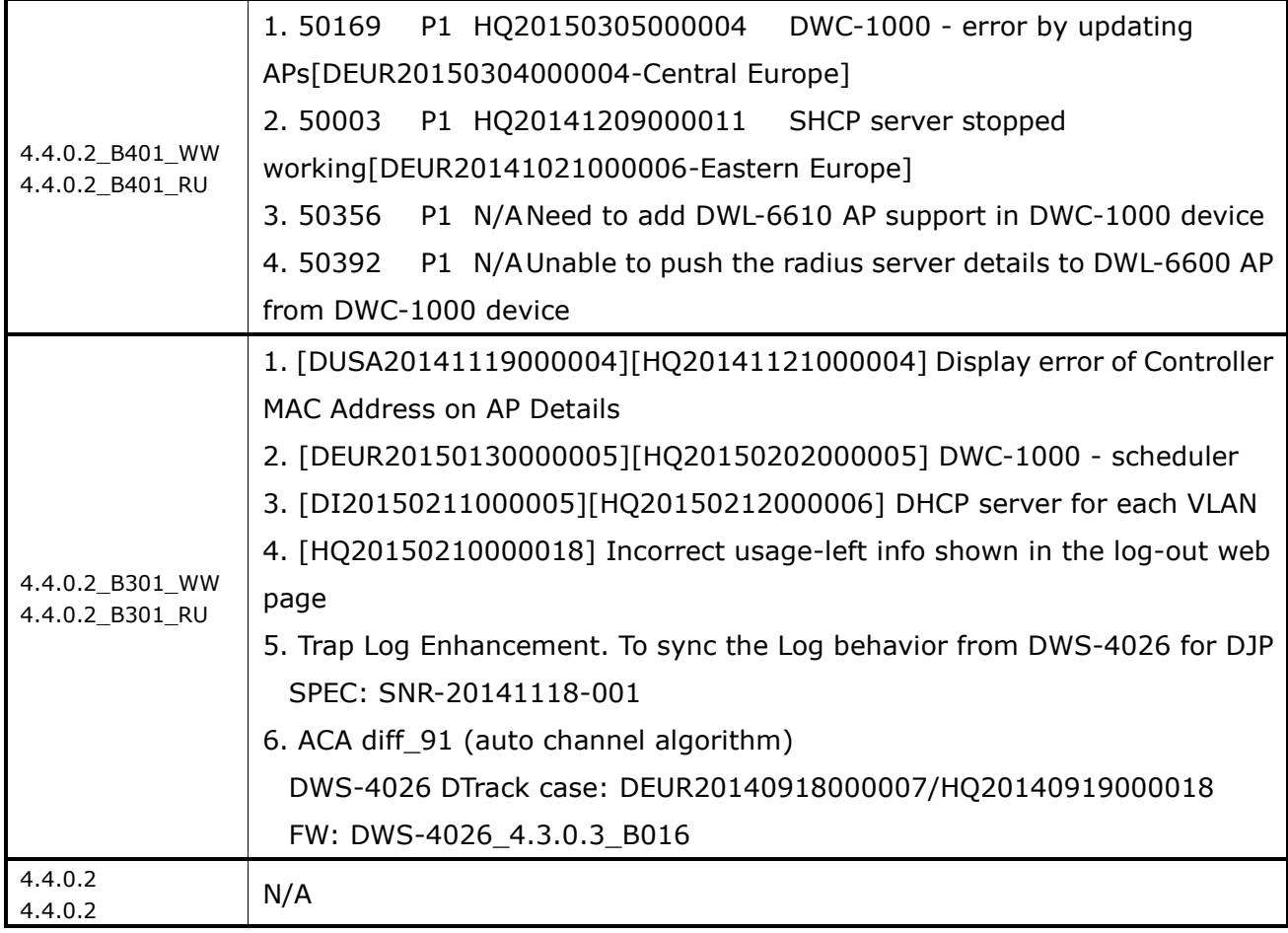

# <span id="page-23-0"></span>**Known Issues:**

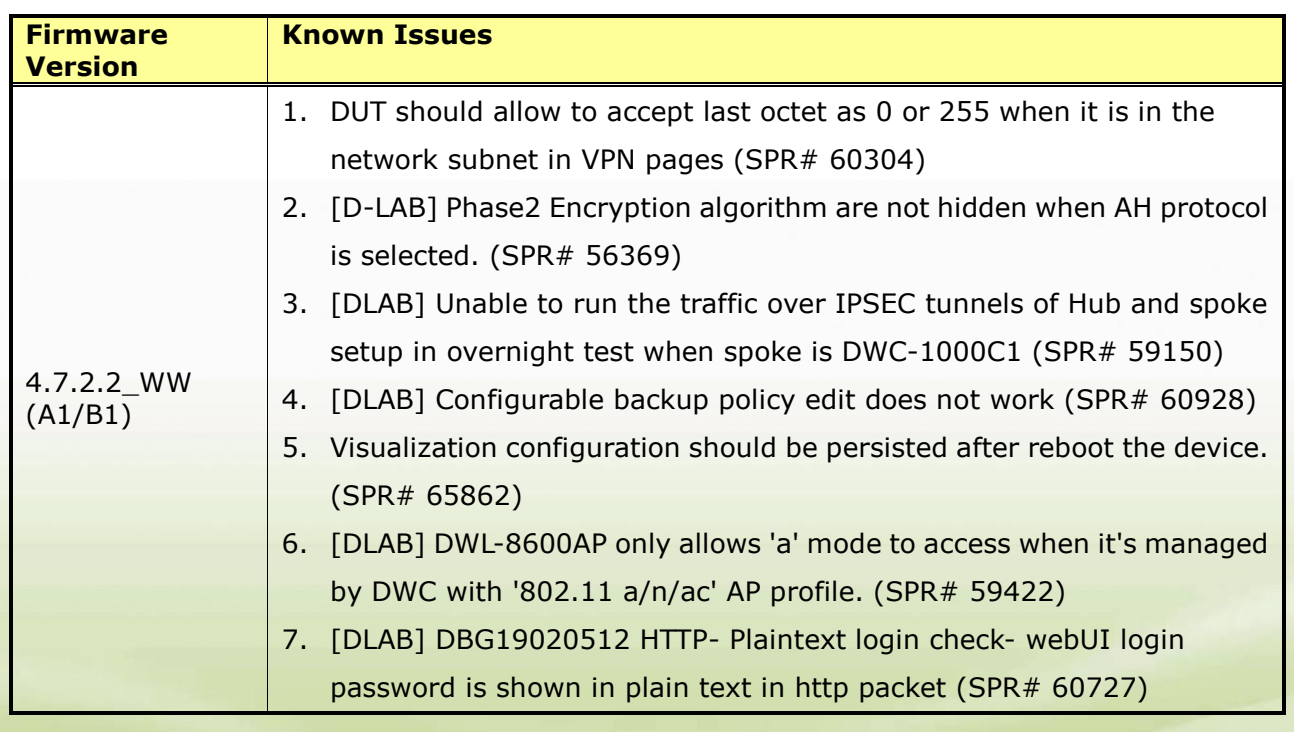

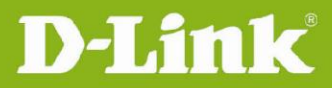

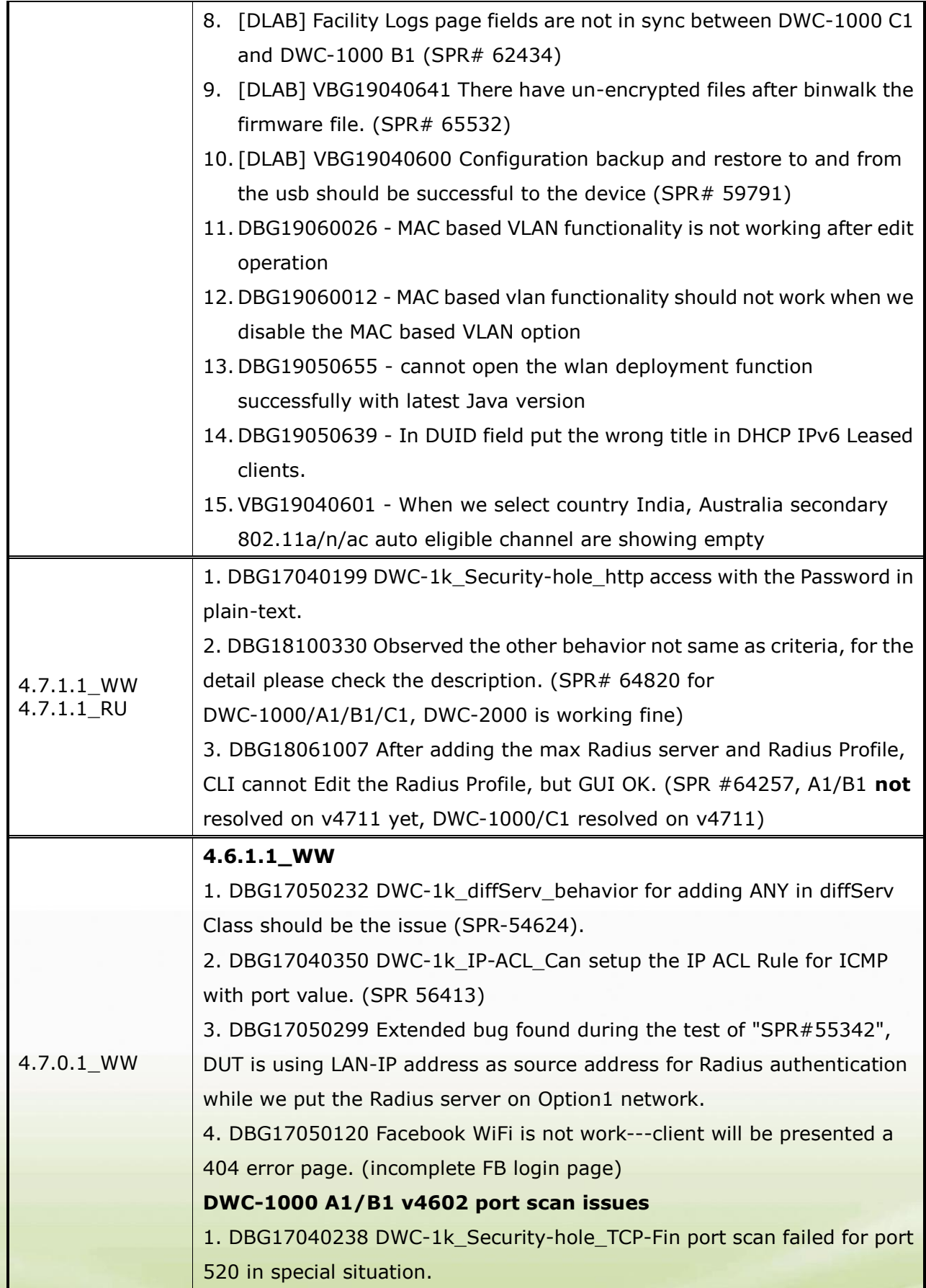

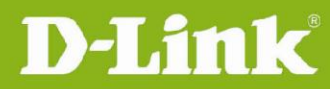

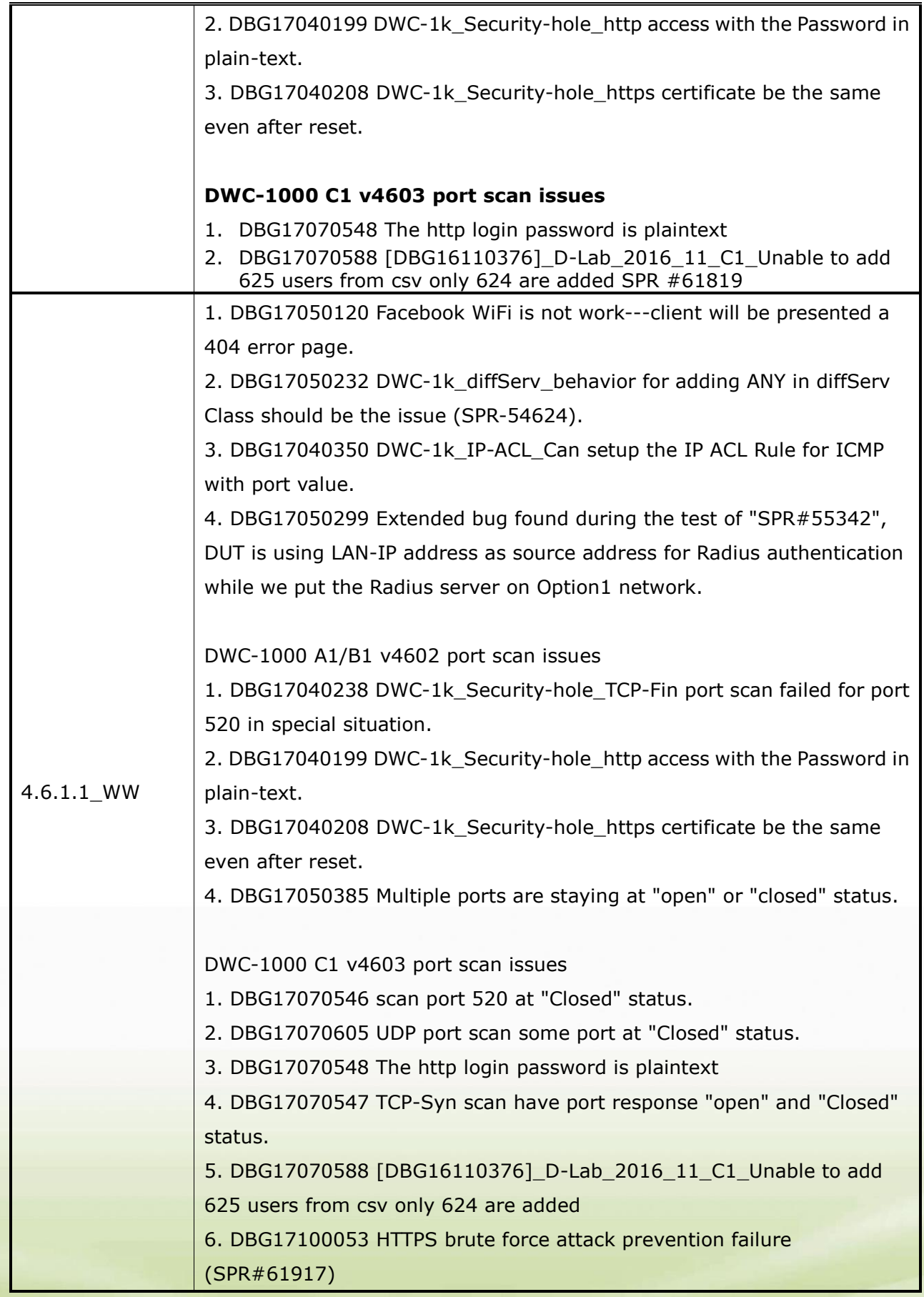

![](_page_26_Picture_0.jpeg)

## <span id="page-26-0"></span>**Related Documentation:**

- DWC-1000 User Manual ver. 3.12
- DWC-1000 CLI Reference Guide ver. 1.01

![](_page_26_Picture_5.jpeg)